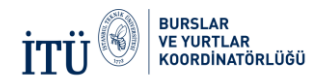

## **Yurt Kaydı Dondurma İşlemleri Hakkında**

**1-)** 2017-2018 Eğitim yılı için kayıt dondurma yapmak isteyen öğrencilerin öncelikle Portal hesabından kayıt yenileme talebi oluşturmaları ( ödeme yapmalarına gerek yoktur) gerekmektedir.

**2-)** Kayıt yenileme işlemini yapan öğrencilerin talepleri yurt müdürü tarafından kabul edildikten sonra öğrenciler Portal hesaplarında 2017-2018 dönemini seçerek ''kayıt dondurma işlemini'' yapmalıdır.

**3-)** 2017-2018 Eğitim döneminin sistemde ve öğrenci portallarında açılabilmesi için kayıt yenileme işlemlerinin bitmiş olması gerektiğinden ne zaman açılacağı konusunda tekrar duyuru yapılacaktır.